### **BAB IV**

### **DESKRIPSI SISTEM**

#### **1.1 Analisis Sistem**

Berdasarkan hasil analisis sistem yang sedang berjalan pada SMA HANG TUAH 2 Sidoarjo, sistem untuk menghitung gaji yang digunakan masih manual dan tidak terintegrasi yaitu dengan menggunakan Microsoft Excel dengan cara peng*Input*an data secara manual.

Dengan sistem yang manual tersebut, menyebabkan beberapa masalah, yaitu, adanya kesalahan peng*Input*an data pada saat *Input* jumlah lembur , *Input* jumlah hadir atau bahkan *Input* hasil tunjangan karena proses yang terjadi di SMA HANG TUAH 2 Sidoarjo dilakukan setiap hari. Untuk mengatasi beberapa masalah yang muncul tersebut, maka dibuatlah perbaikan sistem penggajian yang saling terintegrasi sehingga kinerja di sekolah SMA HANG TUAH 2 Sidoarjo dapat lebih efektif dan efisien. analisis sistem yang sedang berjalan pada SMA HANG<br>Atuk menghitung gaji yang digunakan masih manual dan<br>engan menggunakan Microsoft Excel dengan cara<br>nual.<br>ang manual tersebut, menyebabkan beberapa masalah,<br>ng*Input*an dat

### **1.2 Desain Sistem**

Dari analisis yang dilakukan di atas, maka dibuatlah sistem informasi penggajian yang saling terintegrasi sehingga dapat mengatasi beberapa masalah yang ada. Dalam melakukan desain sistem tersebut, melalui beberapa tahapan yaitu pembuatan *system flow*, *data flow diagram*, *entity relationship diagram* (ERD) terintegrasi sehingga kinerja di seko<br>efektif dan efisien.<br>1.2 Desain Sistem<br>Dari analisis yang dilakuk<br>penggajian yang saling terintegrasi<br>yang ada. Dalam melakukan desain s<br>pembuatan *system flow, data flow*<br>yang meliput yang meliputi *conceptual data model* (CDM), *physical data model* (PDM),

### **1.2.1 Document Flow**

*Document flow* memuat hasil proses perhitungan yang sudah ada pada SMA HANG TUAH 2 Sidoarjo. Dalam proses perhitungan total gaji yang ada pada SMA HANG TUAH 2 Sidoarjo, terdapat 3 proses yaitu proses hitung gaji lembur, hitung tunjangan, dan hitung total gaji. Berikut ini akan dijelaskan lebih detail dari masing-masing proses.

1. Document Flow Menghitung Gaji Lembur

Proses Hitung gaji lembur dilakukan oleh guru yang mengisikan *Form* lembur yang disesuaikan dengan absensi selama 1 bulan dan catatan tentang berapa banyak seorang guru melakukan lembur, Guru mencetak laporan tentang lembur sebanyak 3 arsip untuk rekap data dan 2 arsip *Form* lembur akan di serahkan kepada bagian TU dan bagian keuangan untuk di catat dalam total gaji guru perbulan.

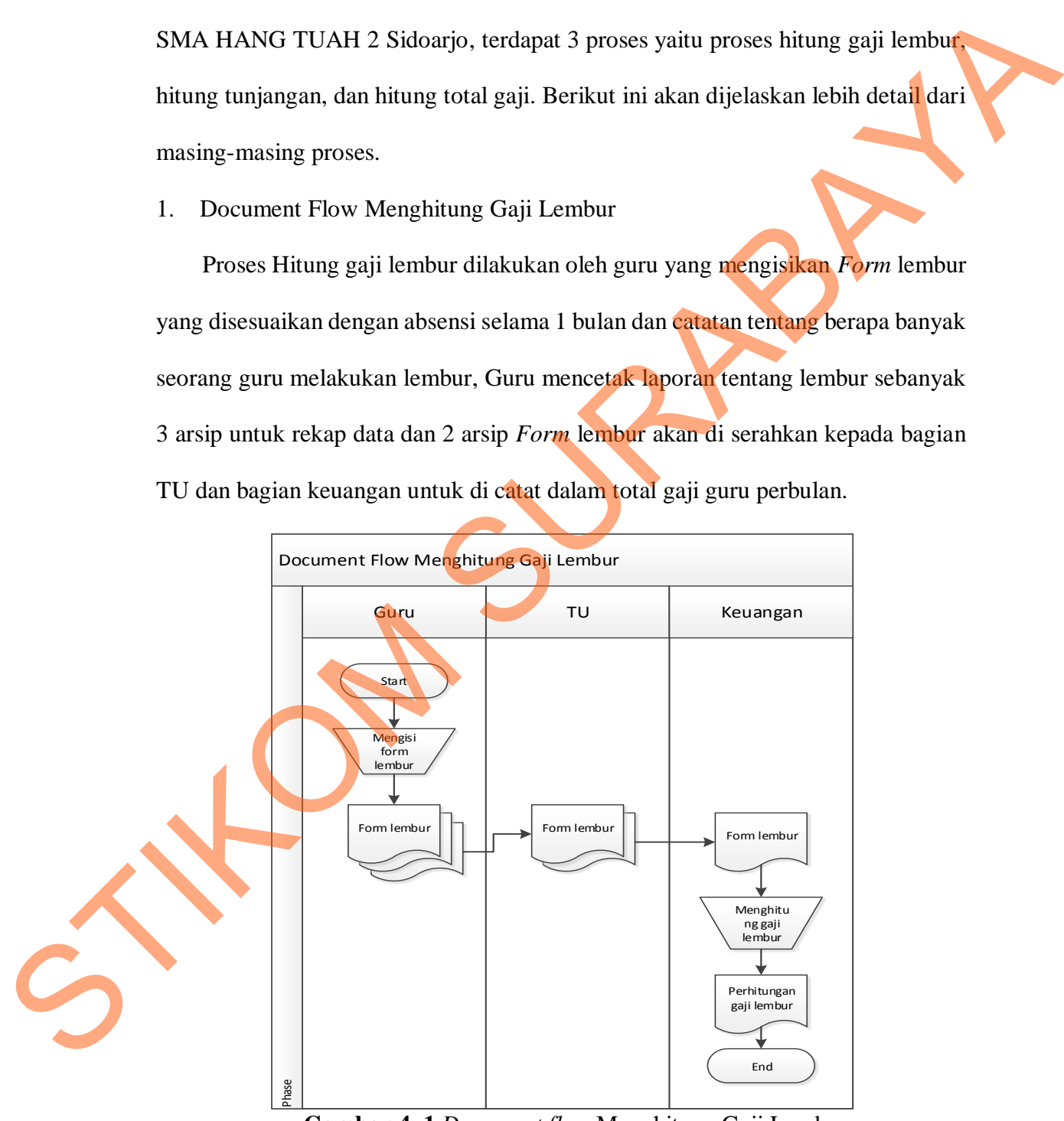

**Gambar 4. 1** *Document flow* Menghitung Gaji Lembur

2. Document Flow Menghitung Tunjangan

Proses Hitung tunjangan dilakukan pada bagian TU yang mendapat Data absensi tiap guru yang akan di berikan pada bagian keuangan yang dimana bagian keuangan menghitung seberapa banyak guru yang telat, bila guru yang terdaftar terlat maka tidak diberikan uang makan, untuk proses yang kedua adalah perhitungan untuk tunjangan yang diberikan berdasarkan bulan dan tahun yang meliputi tunjangan hari raya.

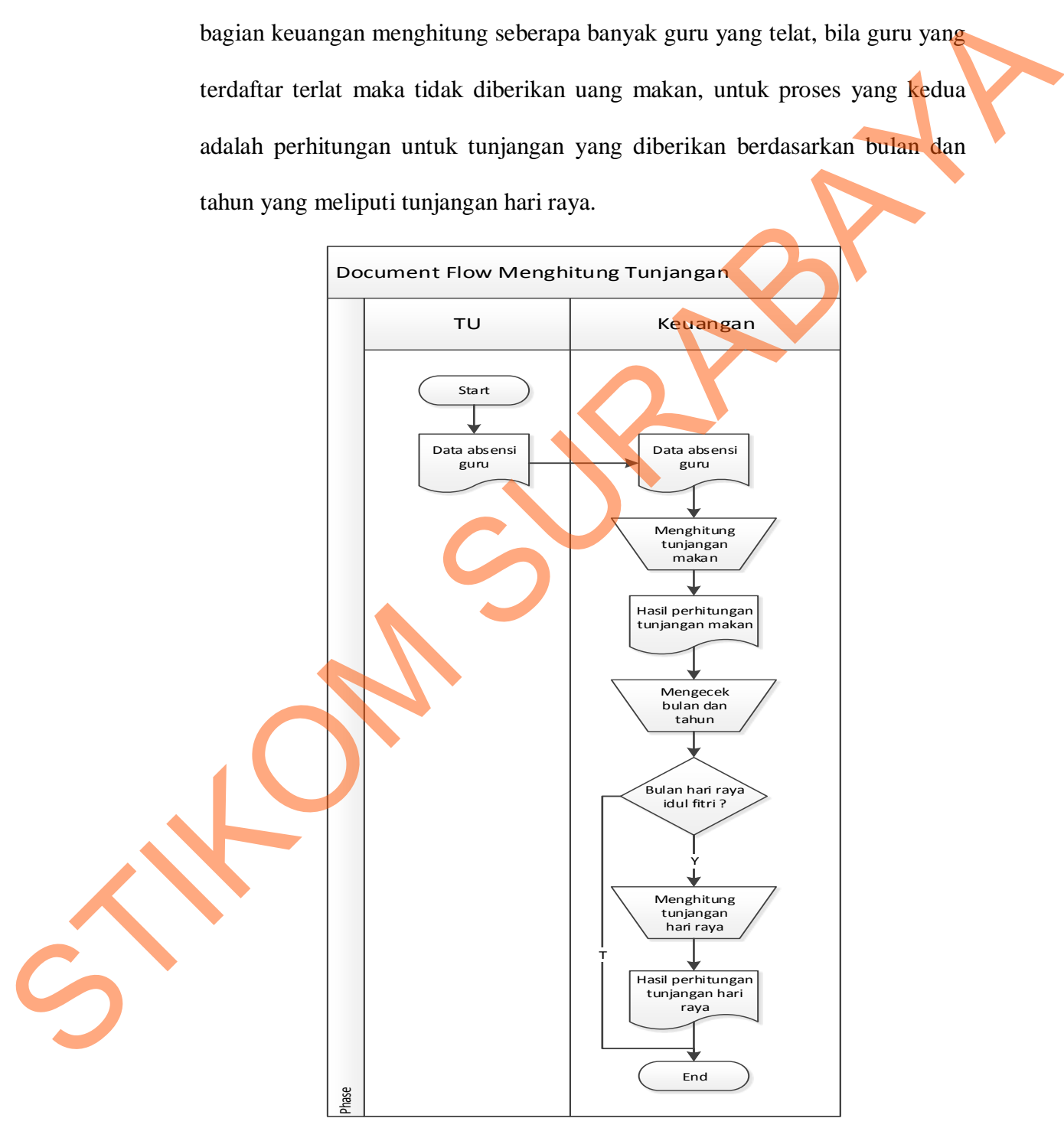

**Gambar 4. 2** *Document flow* Menghitung Tunjangan

3. Document Flow Menghitung total gaji

Proses hitung total gaji di mulau dari bagian TU yang mengambil daftar absensi guru yang akan di berikan pada bagian keuangan yang mengelola gaji guru di SMA HANG TUAH 2 Sidoarjo, proses pertama yang di lakukan penghitungan gaji per hari lewat absensi. Selanjutnya melakukan proses penghitungan tunjangan dan penghitungan gaji lembur.

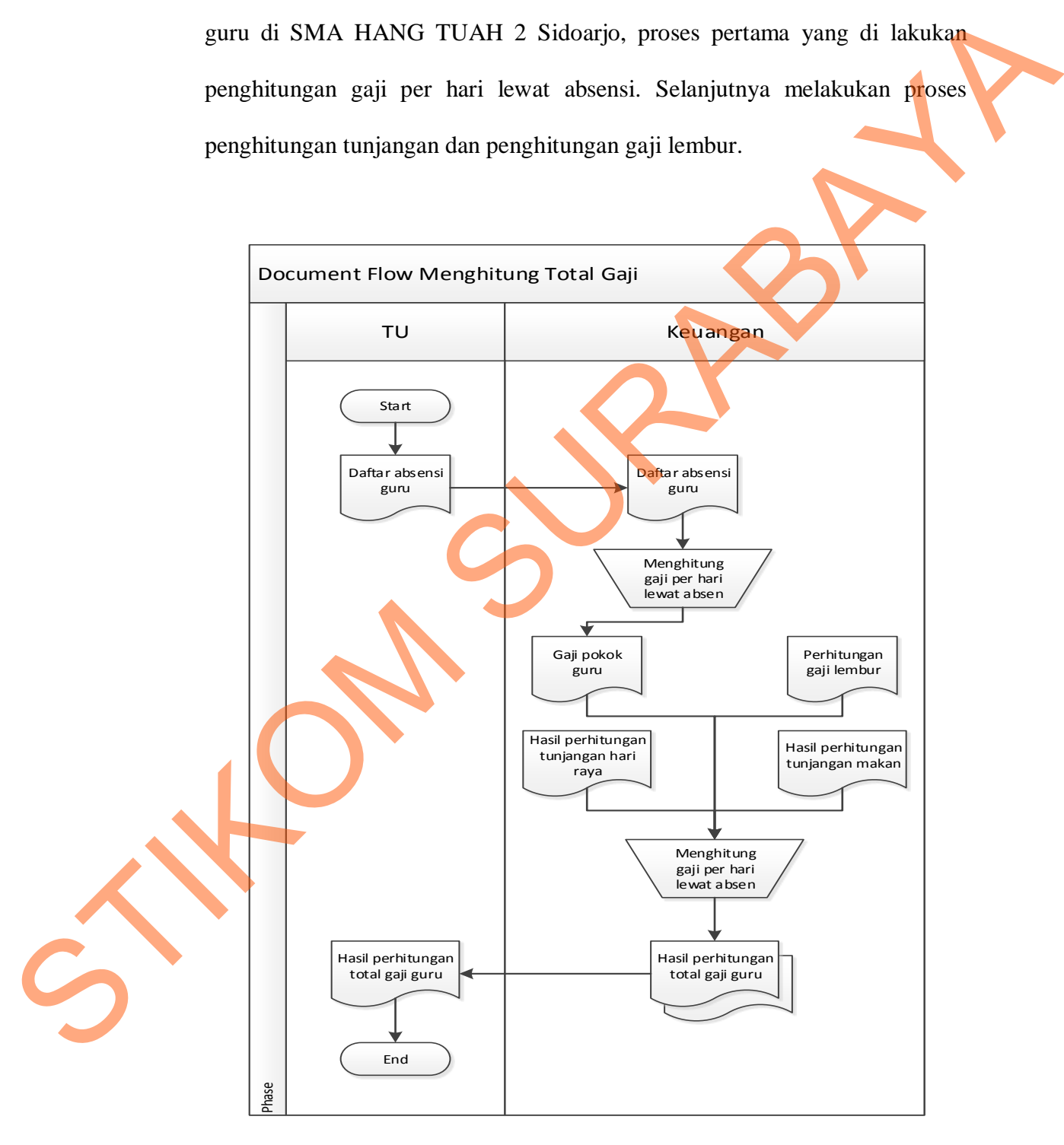

**Gambar 4. 3** *Documen flow* Menghitung Total Gaji

### **1.2.1.1 System Flow**

*System flow* merupakan perbaikan sistem perhitungan gaji yang sudah ada. Dalam *system flow* pada SMA HANG TUAH 2 Sidoarjo, terdapat 3 proses yaitu proses Hitung Gaji Lembur, Hitung Tunjangan, dan Hitung Total Gaji. Berikut ini akan dijelaskan lebih *detail* dari masing-masing proses.

1. System Flow Menghitung Gaji Lembur

Pada sistem Hitung Gaji Lembur yang baru ini, proses perhitungan pertama dimulai dengan menentukan banyak nya lembur yang akan dicatat oleh guru di bagian keuangan yang mengambil *Form* lembur dan di isi sesuai absensi guru yang melakukan lembur dan di berikan ke bagian TU untuk di *Input*kan kedalam data lembur yang akan di jumlah ke dalam total gaji. Dijelaskan pada **Gambar 4.4** *System Flow* Menghitung Gaji Lembur. proses Hitang Gaji Lembur, Hitang Tunjangan, dan Hitang Total Gaji, Berikut in<br>
akan dijelaskan lebih *detail* dari masing-masing proses.<br>
1. System Flow Menghitang Gaji Lembur<br>
Prodo sistem Hitung Gaji Lembur yang shru in

2. System Flow Menghitung Tunjangan

Pada sistem Menghitung Tunjangan yang baru ini, proses Hitung tunjangan pertama dimulai dengan menentukan besar nya tunjangan untuk setiap guru dan menentukan tanggal sesuai dengan pemberian tunjangan atau di sesuaikan dengan hari raya. Dijelaskan pada **Gambar 4.5** *System Flow* Menghitung Tunjangan.

3. *System Flow* Menghitung total gaji

Pada sistem Menghitung Total Gaji yang baru ini, proses perhitungan pertama di mulai dengan menentukan id guru yang di jumlah total gaji nya, lalu dapat di lihat berdasarkan beberapa tabel data seperti absensi, tunjangan, lembur, dan jabatan. Yang di proses langsung memberikan nilai total gaji yang di peroleh guru tersebut dan hasil dari perhitungan ini tentu saja langsung di simpan kedalam tabel penggajian. Hasil dari penggajian ini dapat di cetak yang nantinya di berikan kepada bagian atas atau kepala sekola SMA HANG TUAH 2 Sidoarjo. Dijelaskan pada **Gambar 4.6** *System Flow* Menghitung Total Gaji.

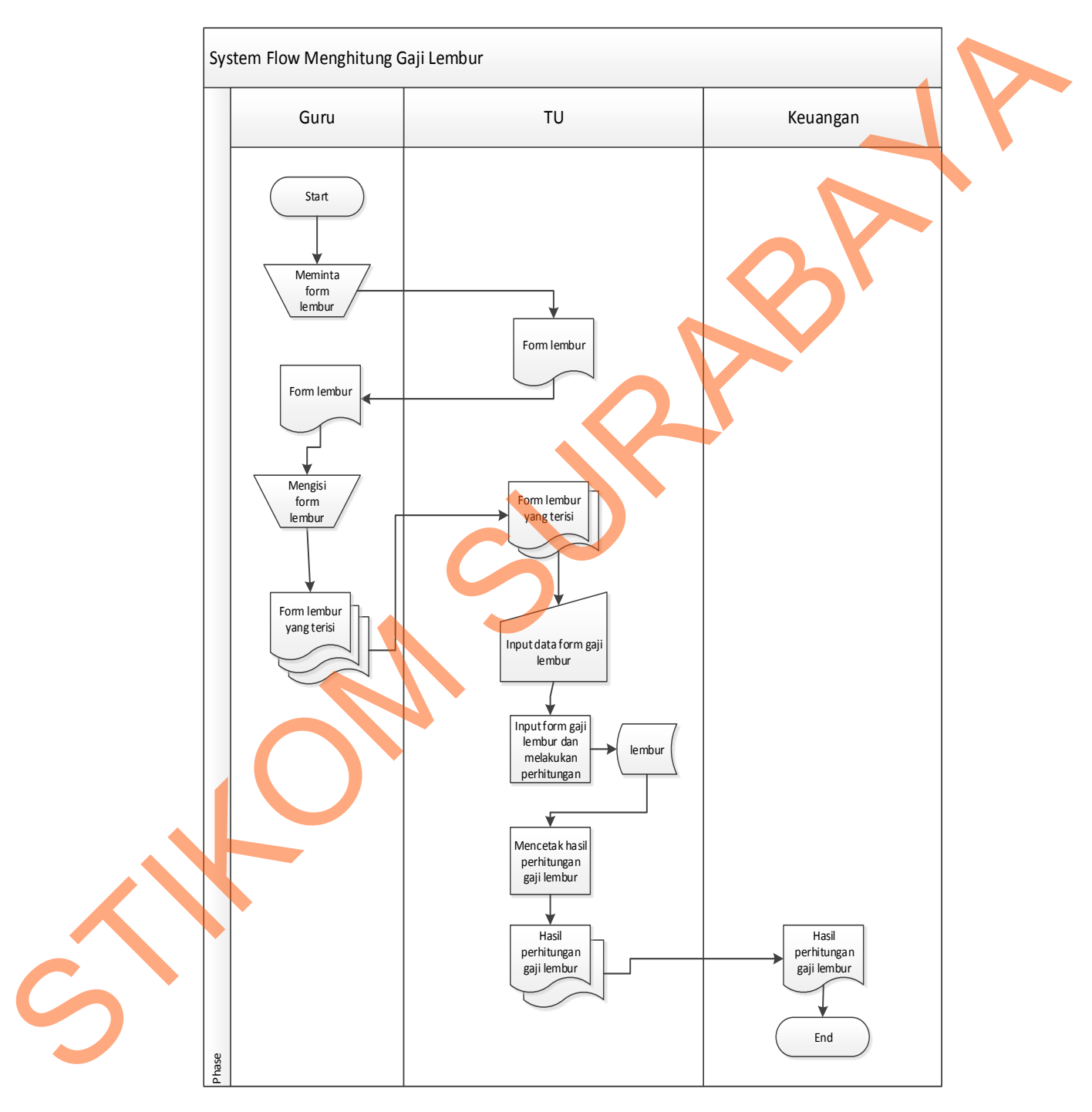

**Gambar 4. 4** *System flow* Menghitung Gaji lembur

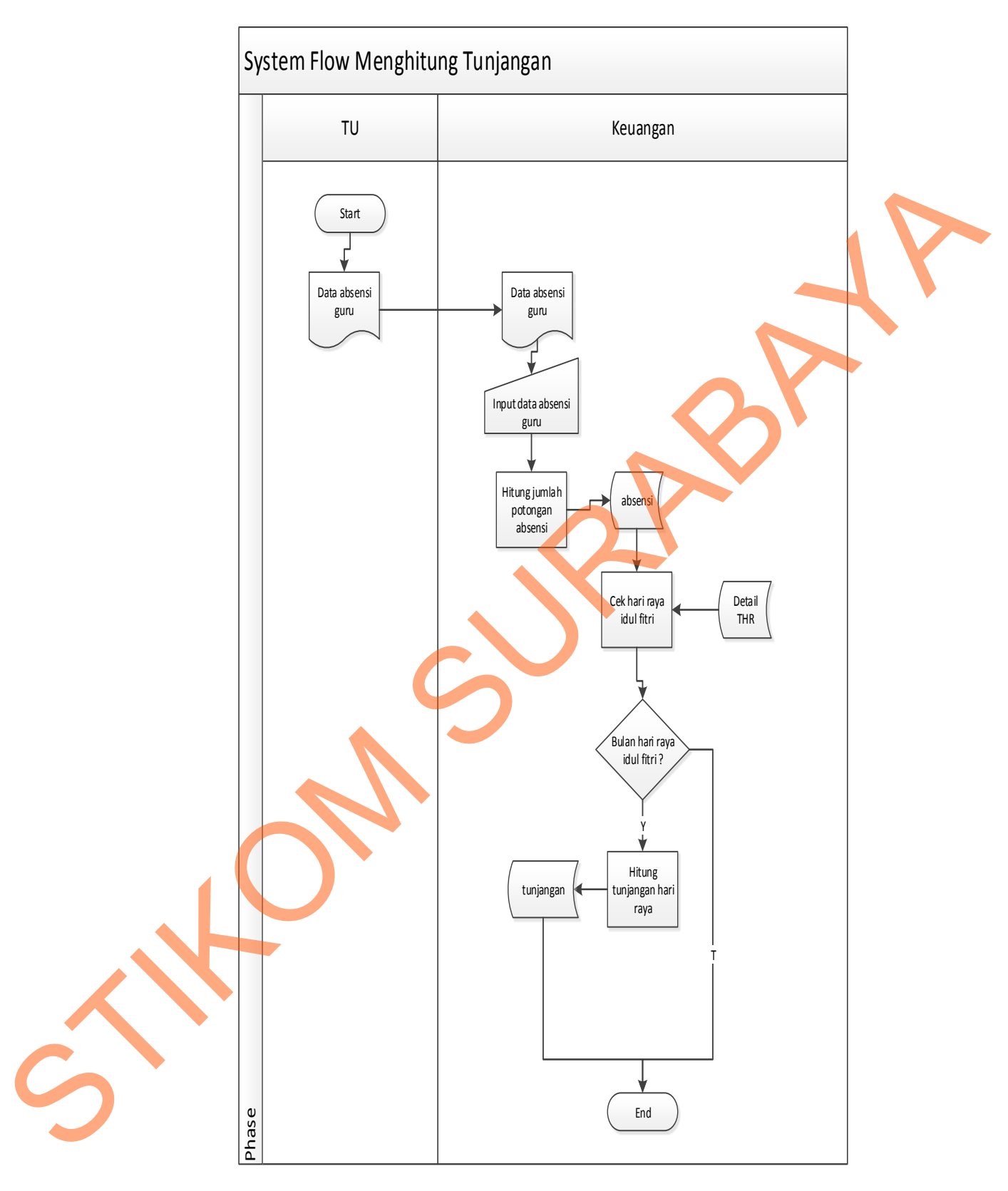

**Gambar 4. 5** *System flow* Menghitung Tunjangan

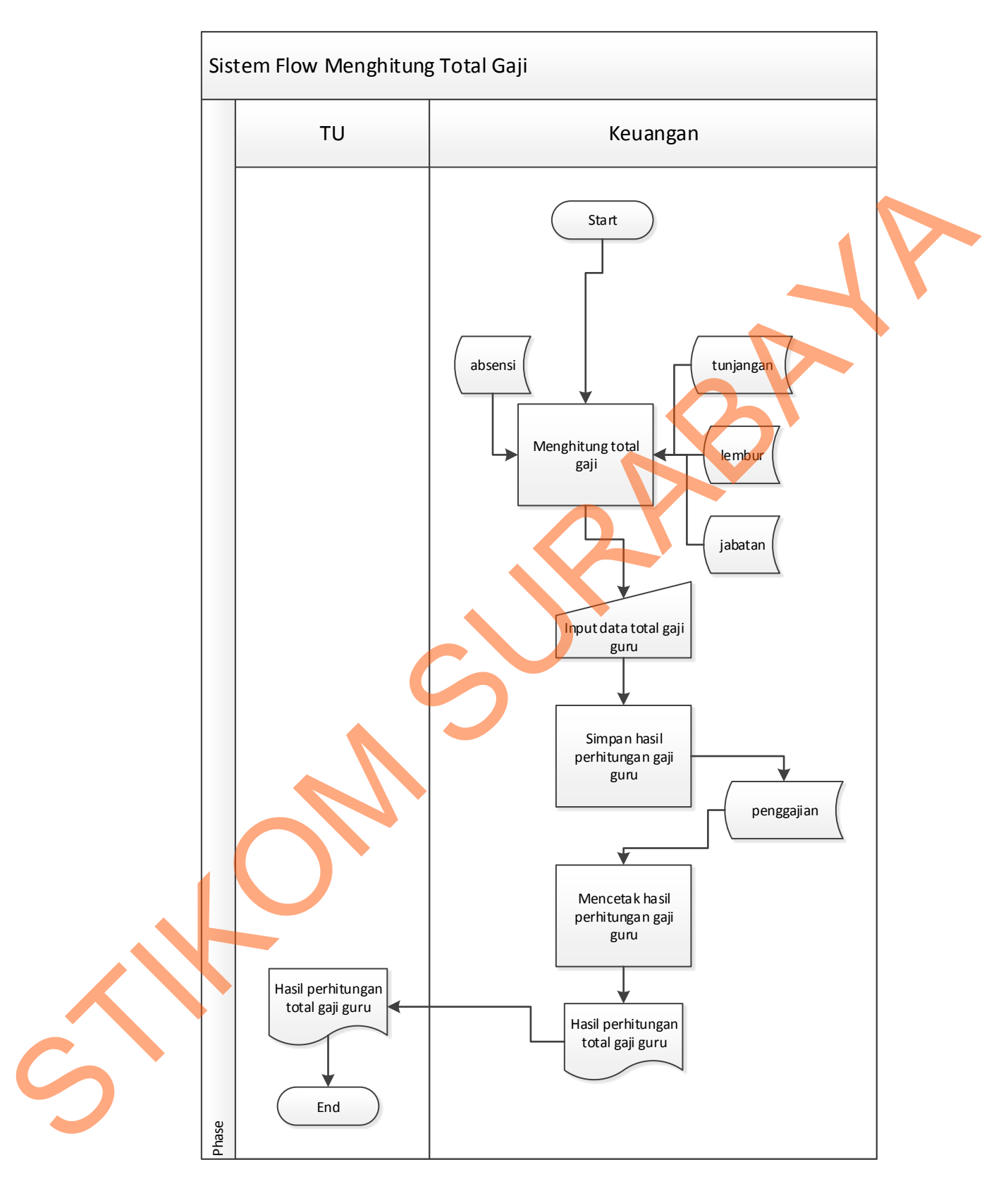

**Gambar 4. 6** Menghitung Total Gaji

### **1.2.2 Data Flow Diagram**

*Data Flow Diagram* (DFD) menggambarkan aliran data yang terjadi di dalam sistem yang dirancang, sehingga dengan dibuatnya DFD ini agar terlihat arus data yang mengalir dalam sistem secara jelas.

1. *Context Diagram* 

*Context Diagram* menggambarkan asal data dan menunjukan aliran dari data tersebut. *Context diagram* pada sistem informasi penggajian yang terintegrasi tersebut memiliki 3 *external entity* yaitu keuangan, Guru, dan TU. Aliran data yang keluar dari *eksternal entity* tersebut menunjukan bahwa data tersebut berasal dari *eksternal entity* tersebut dan aliran data yang masuk menunjukan bahwa data tersebut ditujukan untuk *eksternal entity* tersebut.

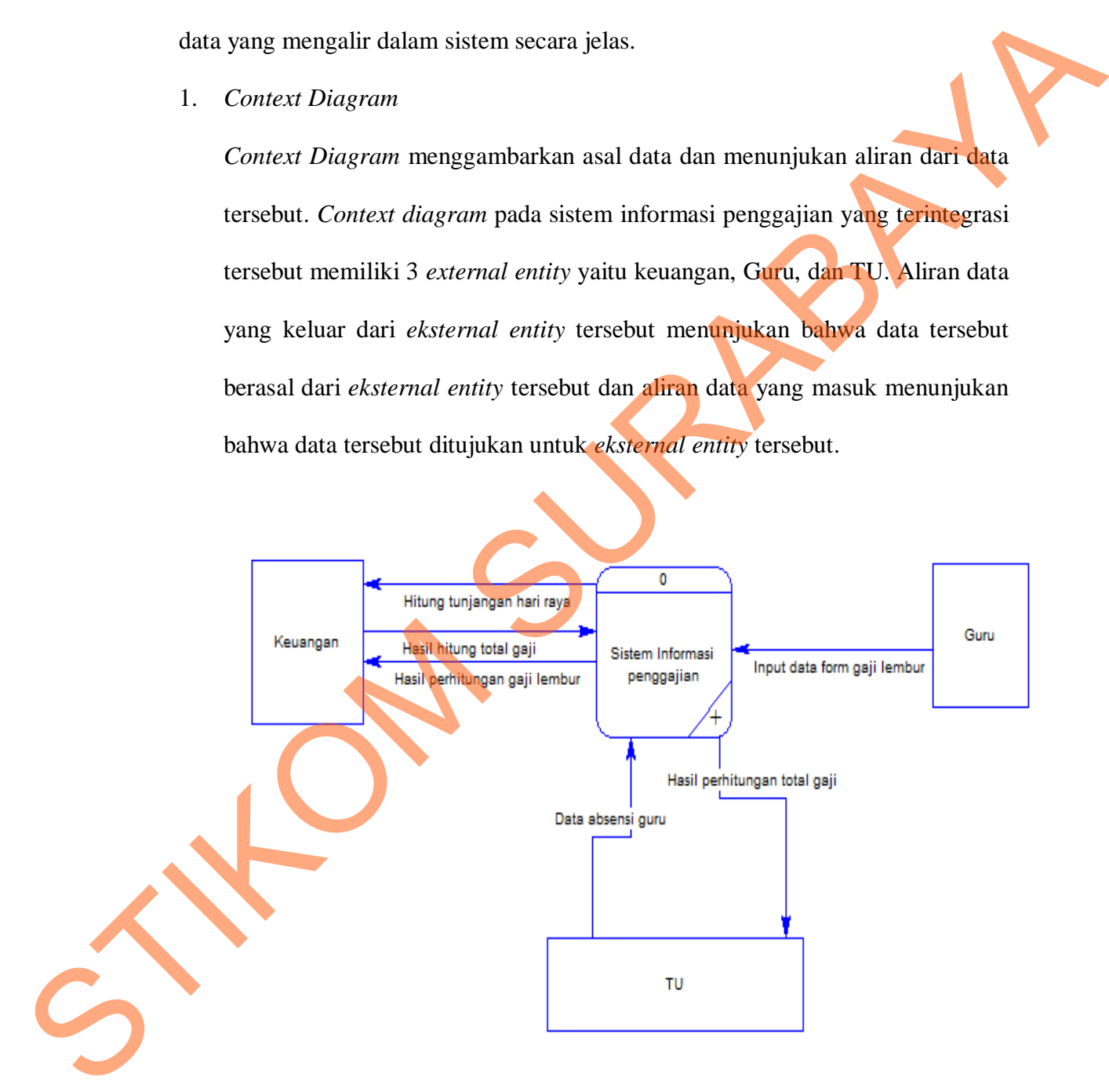

**Gambar 4. 7** *Context diagram*

## 2. Diagram level 0

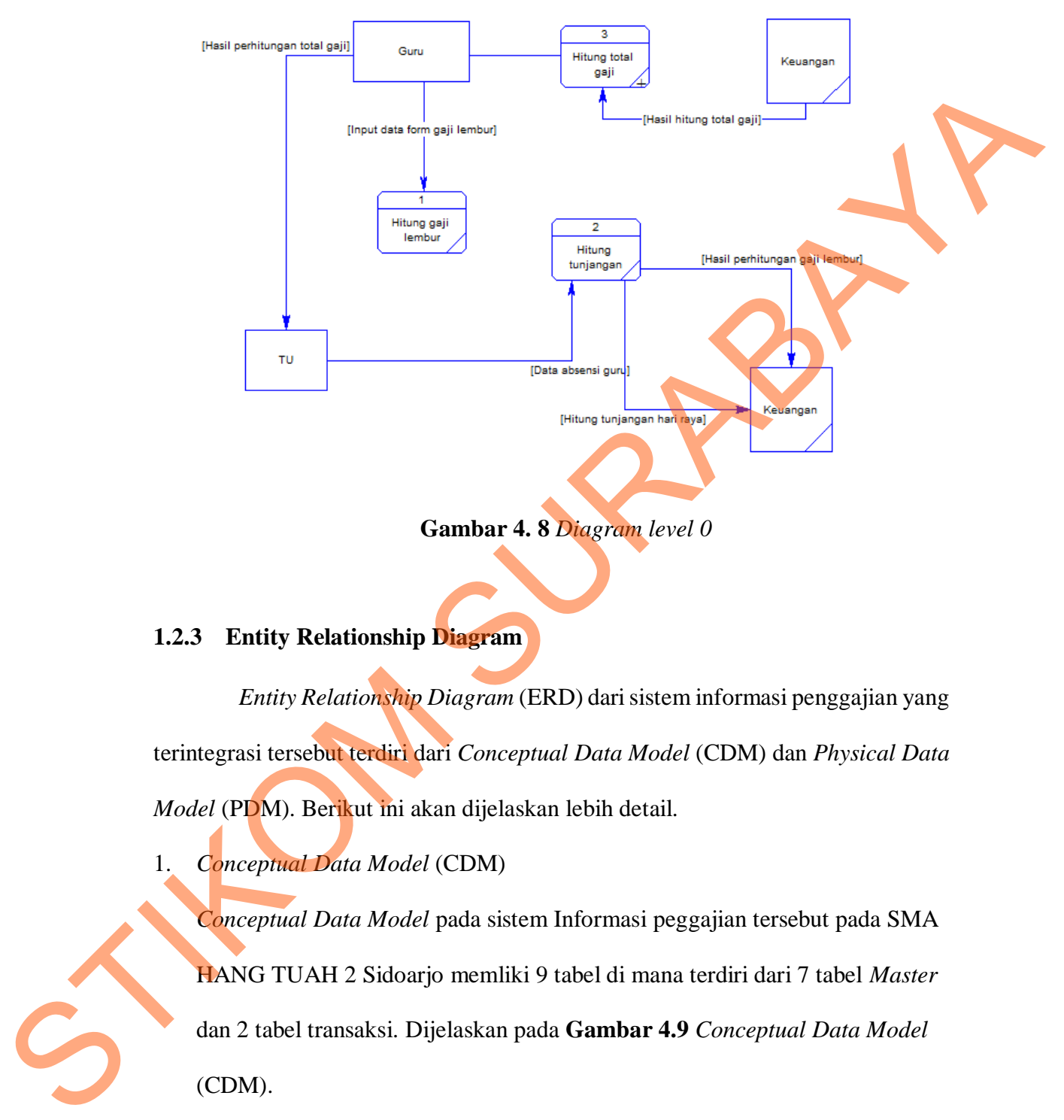

**Gambar 4. 8** *Diagram level 0* 

# **1.2.3 Entity Relationship Diagram**

*Entity Relationship Diagram* (ERD) dari sistem informasi penggajian yang terintegrasi tersebut terdiri dari *Conceptual Data Model* (CDM) dan *Physical Data Model* (PDM). Berikut ini akan dijelaskan lebih detail.

1. *Conceptual Data Model* (CDM)

*Conceptual Data Model* pada sistem Informasi peggajian tersebut pada SMA HANG TUAH 2 Sidoarjo memliki 9 tabel di mana terdiri dari 7 tabel *Master* dan 2 tabel transaksi. Dijelaskan pada **Gambar 4.9** *Conceptual Data Model* (CDM).

2. *Physical Data Model* (PDM)

Physical Data Model merupakan hasil representasi dari tabel-tabel yang digunakan di dalam sistem informasi penggajian yang terintegrasi tersebut beserta dengan tipe datanya.dan struktur tabel, serta desain *Input* dan *output* sistem. Berikut ini akan dijelaskan secara detail tahapan-tahapan yang akan dilakukan. Dijelaskan pada **Gambar 4.10** *Physical Data Model* (PDM).

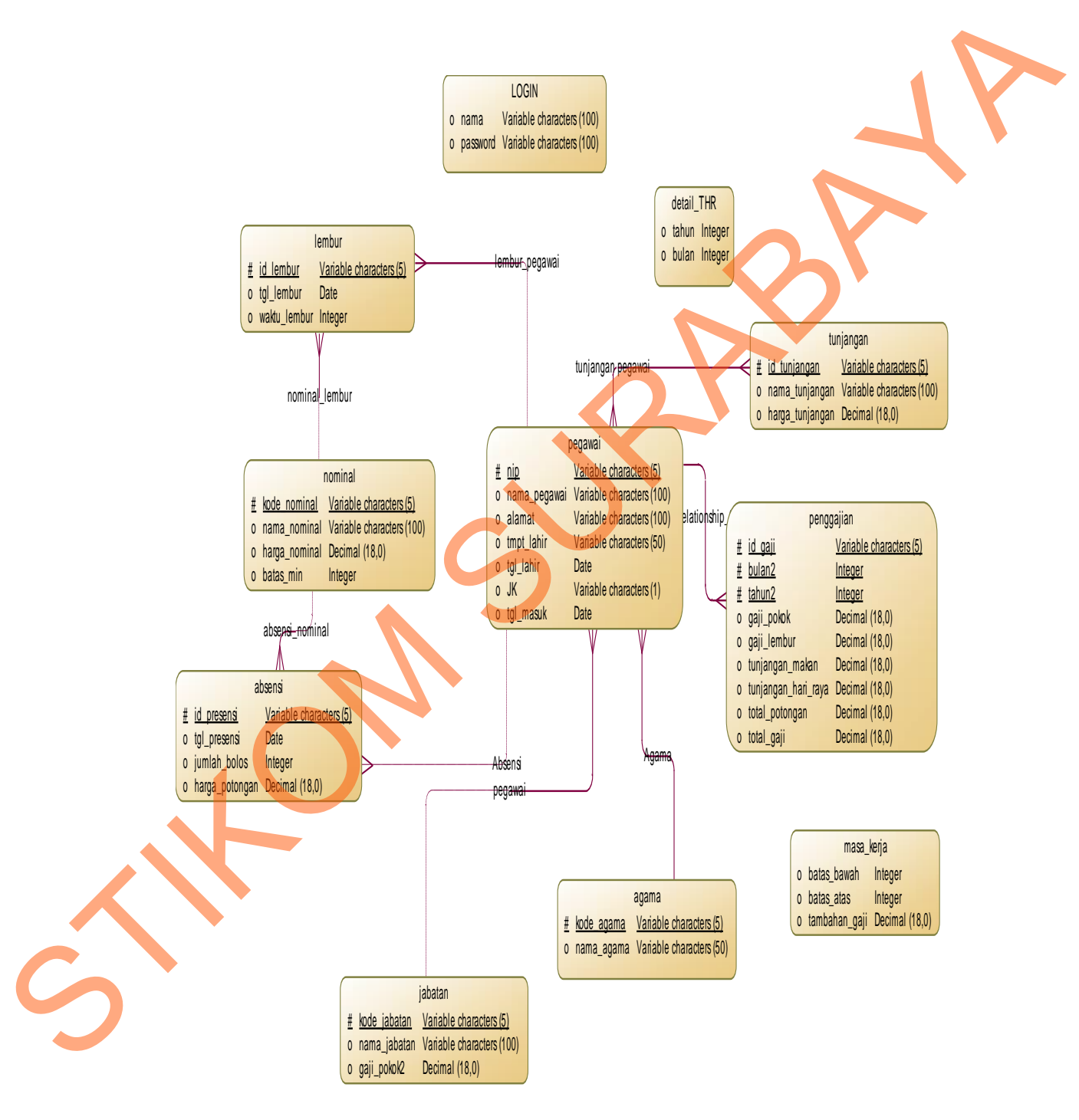

**Gambar 4. 9** *Conceptual Data Model* (CDM)

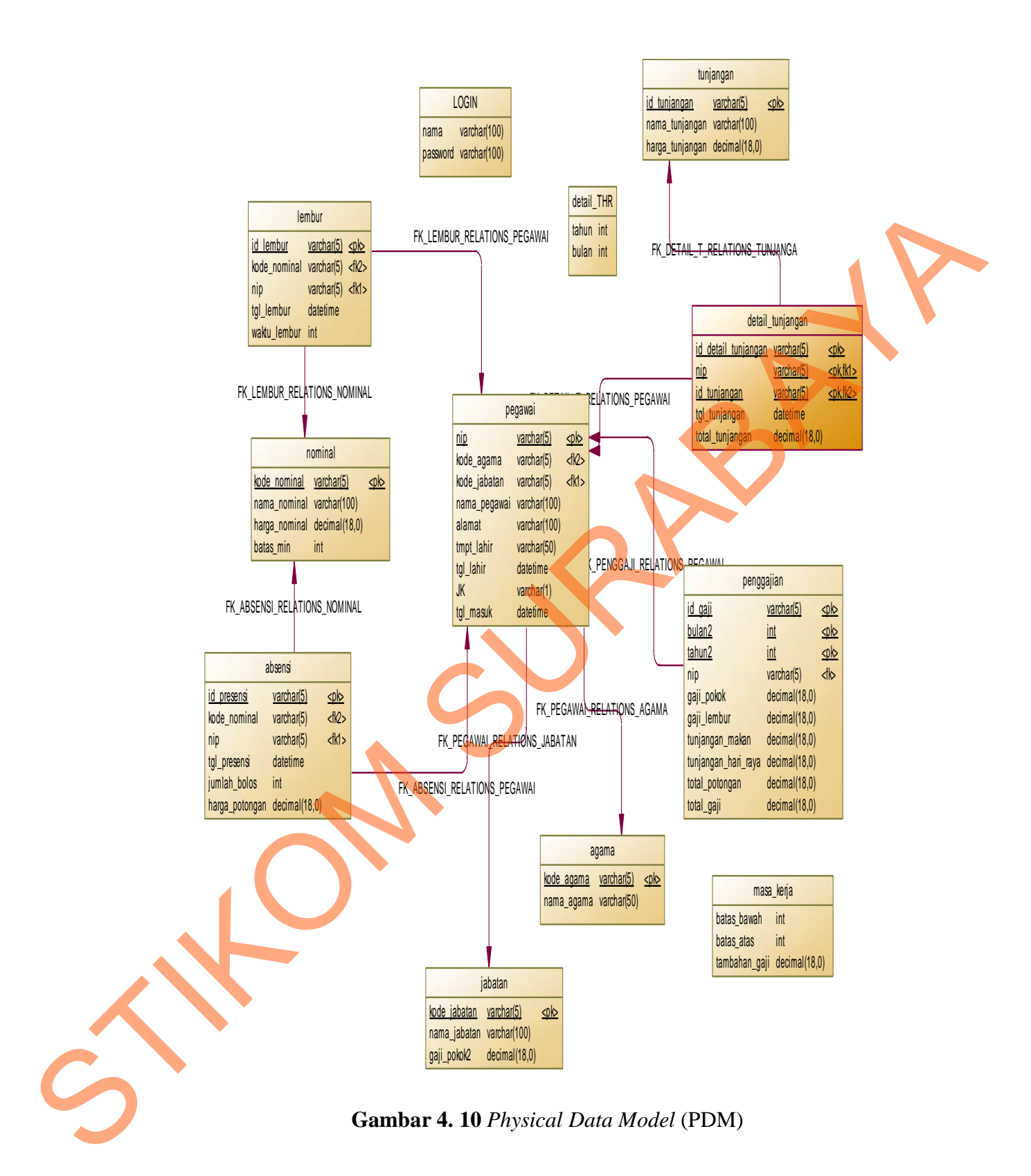

## **1.2.4 Struktur Tabel**

Struktur tabel ini nantinya digunakan untuk mendesain database dalam sistem informasi penggajian yang terintegrasi. Berikut ini dijelaskan lebih detail dari tiap tabel.

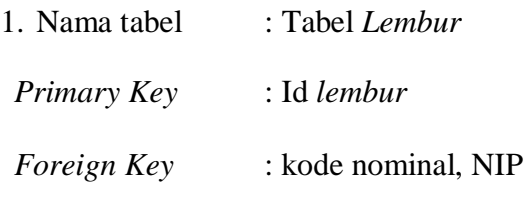

Fungsi : Menyimpan Detail Data Lembur Guru

Tabel 4. 1 Tabel Lembur

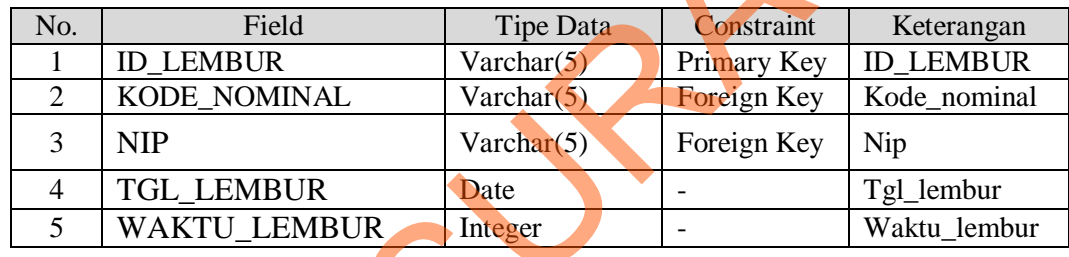

2. Nama tabel : *Tunjangan* 

*Primary Key* : Id *Customer,id tunjangan*

*Foreign Key* 

Fungsi : Menyimpan Data Tunjangan

# Tabel 4. 2Tabel Tunjangan

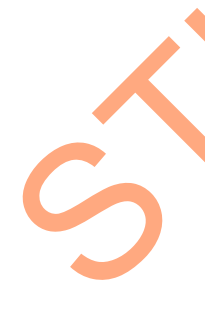

No. Field Tipe Data Constraint Keterangan 1 ID\_TUNJANGAN Varchar (5) Primary key Id tunjangan 2 | NAMA\_TUNJANGAN | Varchar (100) | - | Nama tunjangan 3 | HARGA\_TUNJANGAN | Decimal (18,0) | - | Harga tunjangan 4 NIP Varchar (5) - Nip 5 ID\_TUNJANGAN Varchar (5) Primary key Id tunjangan 6 TAHUN Integer - Tahun 7 BULAN Integer - Bulan duri tiup tabel.<br>
1. Nama tabel 1. Tabel Lembur<br>
Feiragy Key : kode nominal. NIP<br>
Finagsi : Menyimpan Detail Data Lembur<br>
Tabel 4. 1 Tabel Lembur<br>
1. Tabel 1. Tabel Lembur<br>
1. Tabel 1. Tabel Lembur<br>
1. Tabel 1. Tabel Lemb

3. Nama tabel : *Nominal*

*Primary Key* : kode nominal

*Foreign Key* : -

Fungsi : Menyimpan Data Nominal

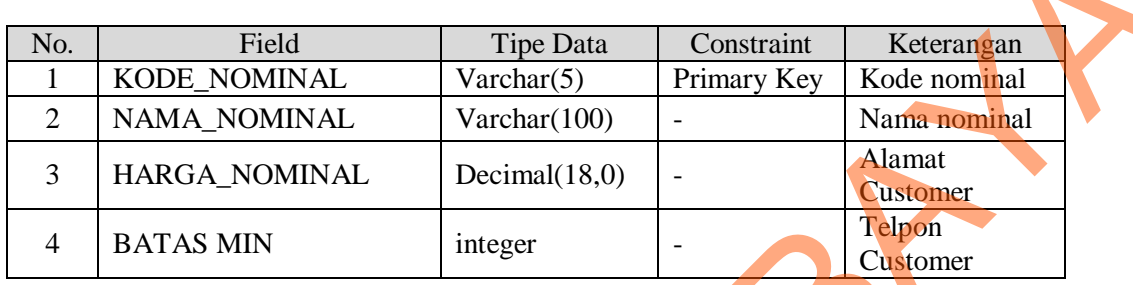

Tabel 4. 3 Nominal

- 4. Nama tabel : *Pegawai*
	- *Primary Key* : NIP
	- *Foreign Key* : kode agama, kode jabatan
	- Fungsi : Menyimpan Data Guru

# Tabel 4. 4 Tabel Pegawai

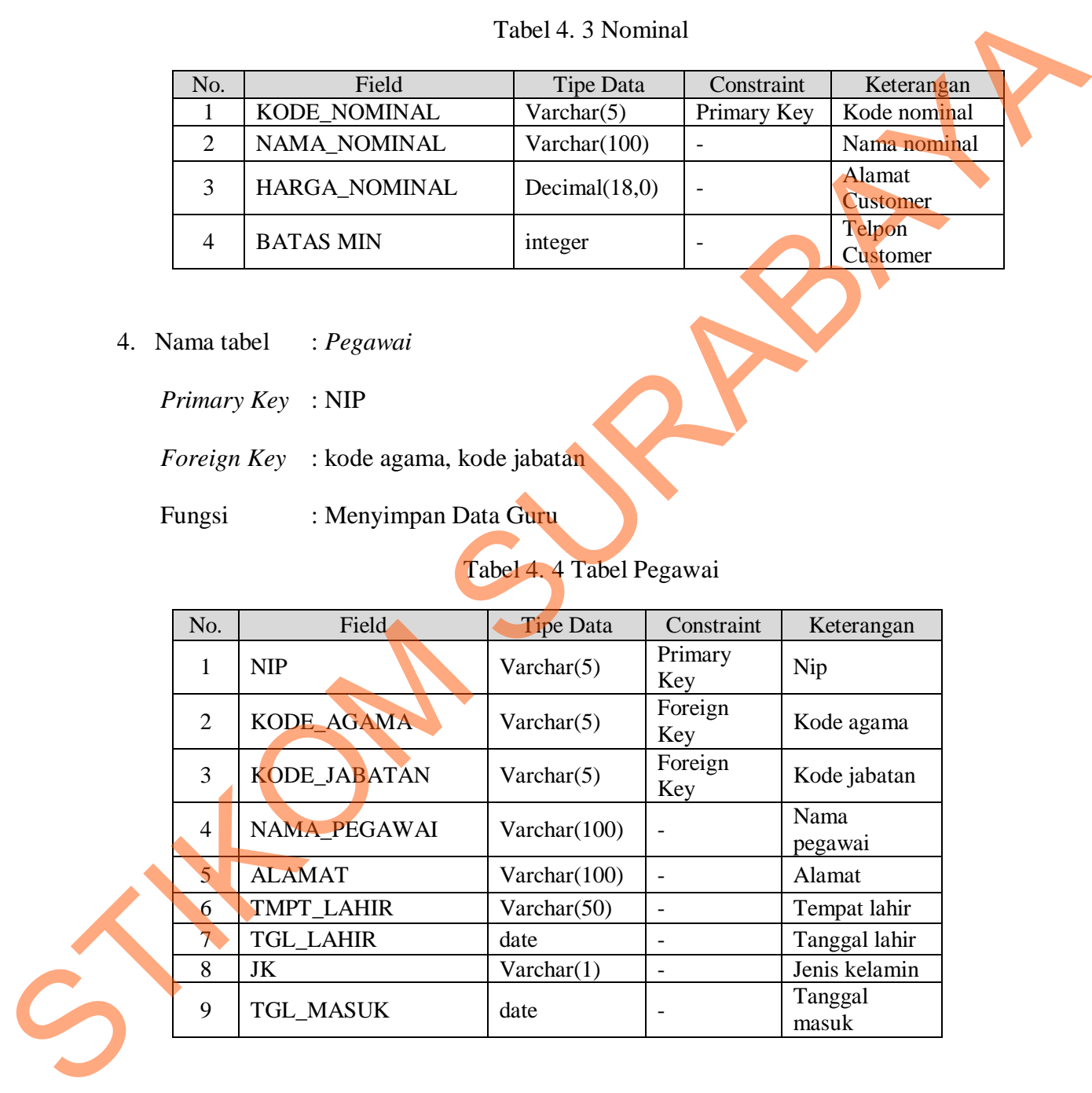

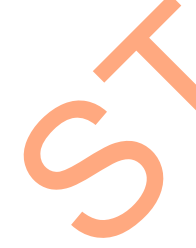

5. Nama tabel : *Absensi*

*Primary Key* : Id *presensi*

*Foreign Key* : Kode Nominal,NIP

Fungsi : Menyimpan Data Absensi

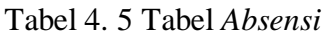

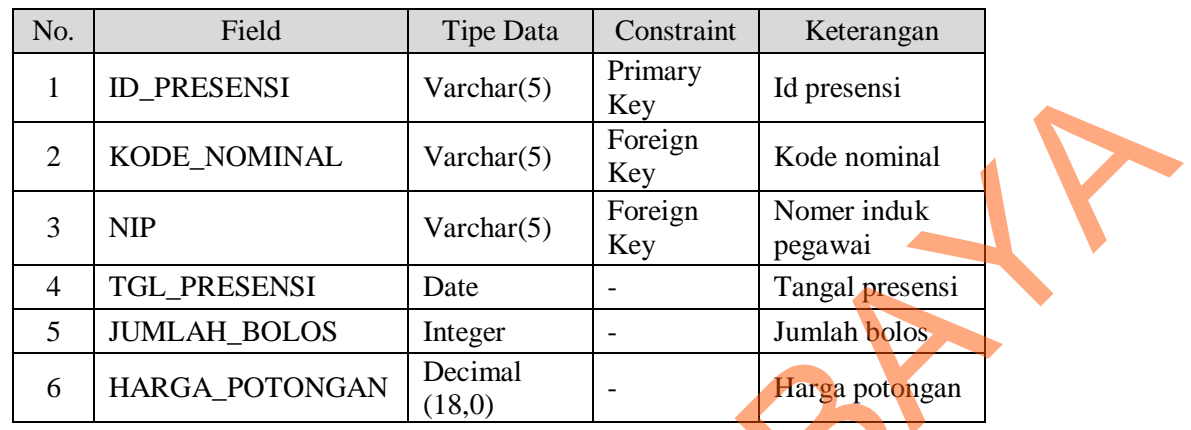

6. Nama tabel : *Penggajian*

*Primary Key* : Id *gaji,bulan2,tahun2*

*Foreign Key* : nip

Fungsi : Menyimpan Data *Penggajian*

# Tabel 4. 6 Tabel Penggajian

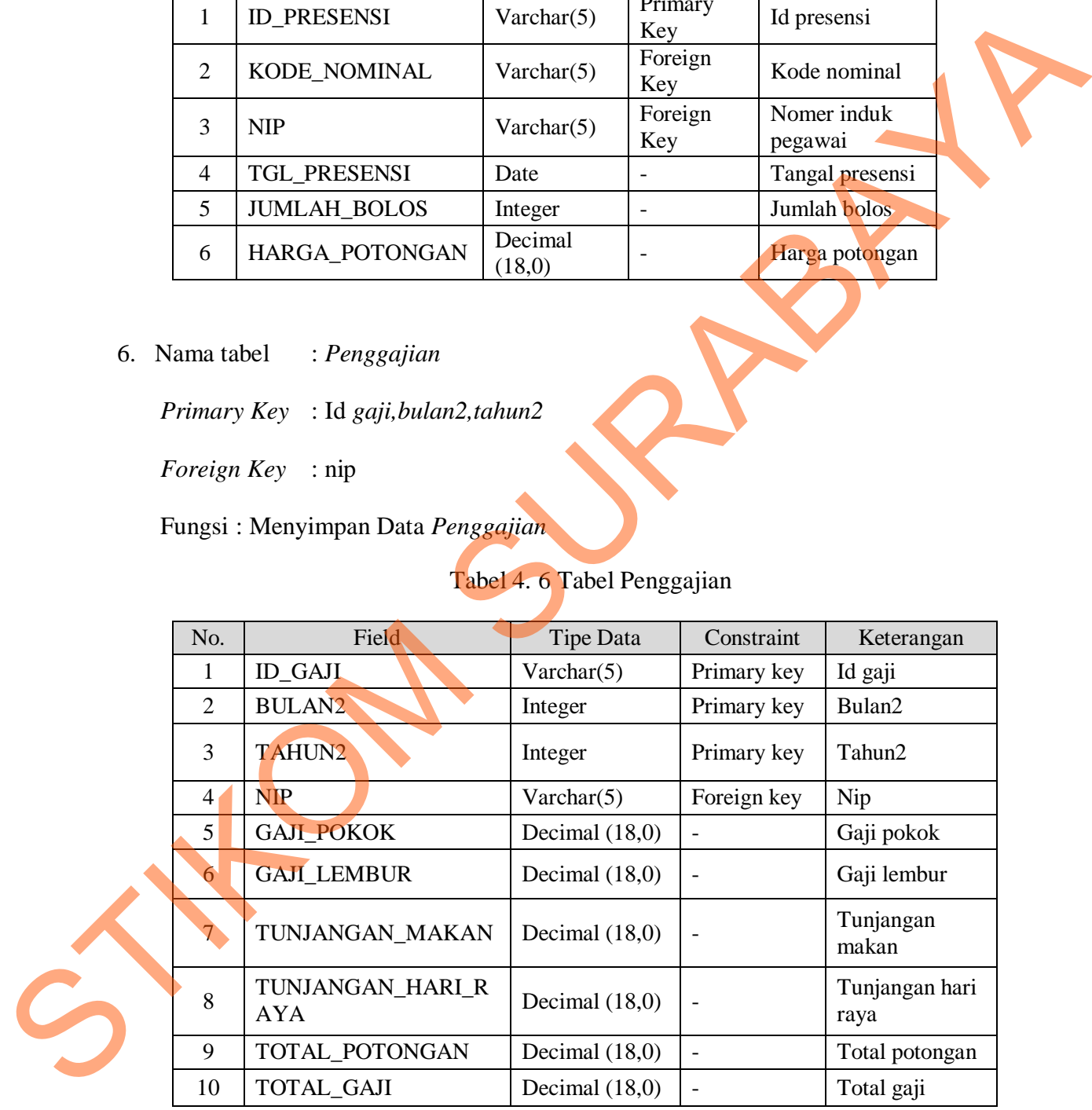

7. Nama tabel : *Jabatan*

*Primary Key* : Id *Jabatan*

*Foreign Key* : -

# Fungsi : Menyimpan Data Jabatan

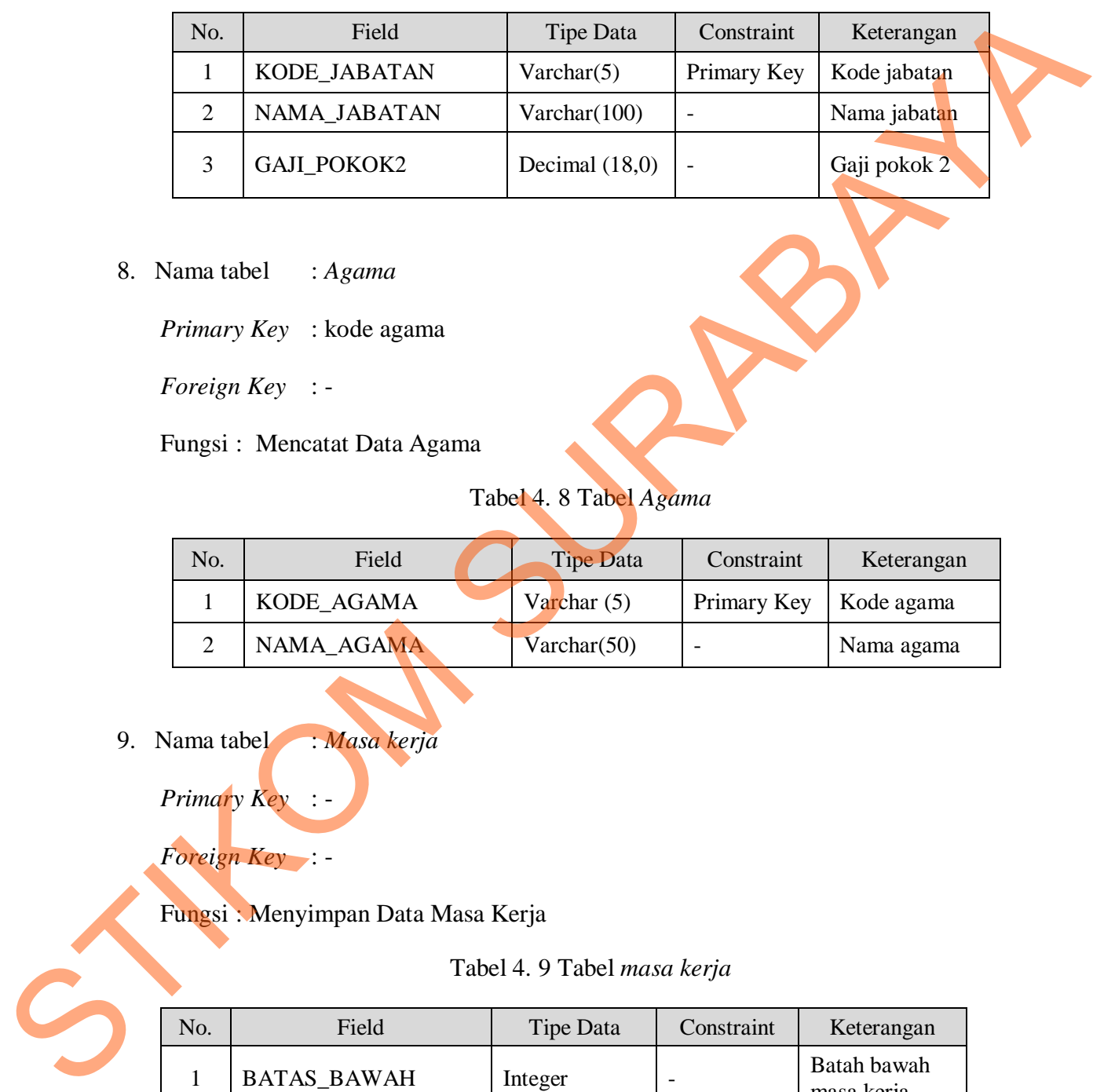

Tabel 4. 7 Tabel Jabatan

8. Nama tabel : *Agama*

*Primary Key* : kode agama

*Foreign Key* : -

Fungsi : Mencatat Data Agama

Tabel 4. 8 Tabel *Agama*

| No. | Field      | <b>Tipe Data</b> | Constraint  | Keterangan |
|-----|------------|------------------|-------------|------------|
|     | KODE AGAMA | Varchar $(5)$    | Primary Key | Kode agama |
|     | NAMA AGAMA | Varchar $(50)$   |             | Nama agama |

9. Nama tabel : *Masa kerja*

*Primary Key* : -

*Foreign Key* : -

Fungsi : Menyimpan Data Masa Kerja

Tabel 4. 9 Tabel *masa kerja*

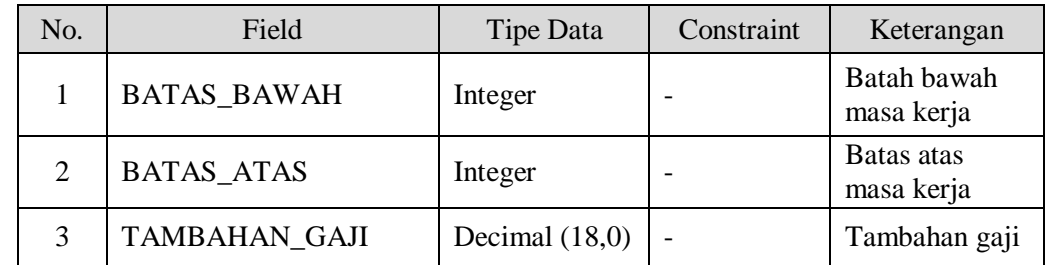

### **1.2.5 Desain Input dan Output**

Desain *Input*/output merupakan rancangan *Input*/output berupa *Form*-*Form* untuk memasukkan data *Master* dan transaksi dan mencetak hasil output berupa laporan-laporan. Desain *Input*/output ini nantinya akan dibuat sebagai acuan dalam membuat aplikasi dalam merancang aplikasi sistem informasi penggajian yang terintegrasi.

### *Desain* Input

 Desain *Input* merupakan rancangan *Form*-*Form* yang digunakan untuk memasukkan data *Master* dan data transaksi. Desain *Input* dalam rancangan aplikasi ini terdiri dari desain *Form* menu, *Form Master*, dan *Form* transaksi.

1. Form menu

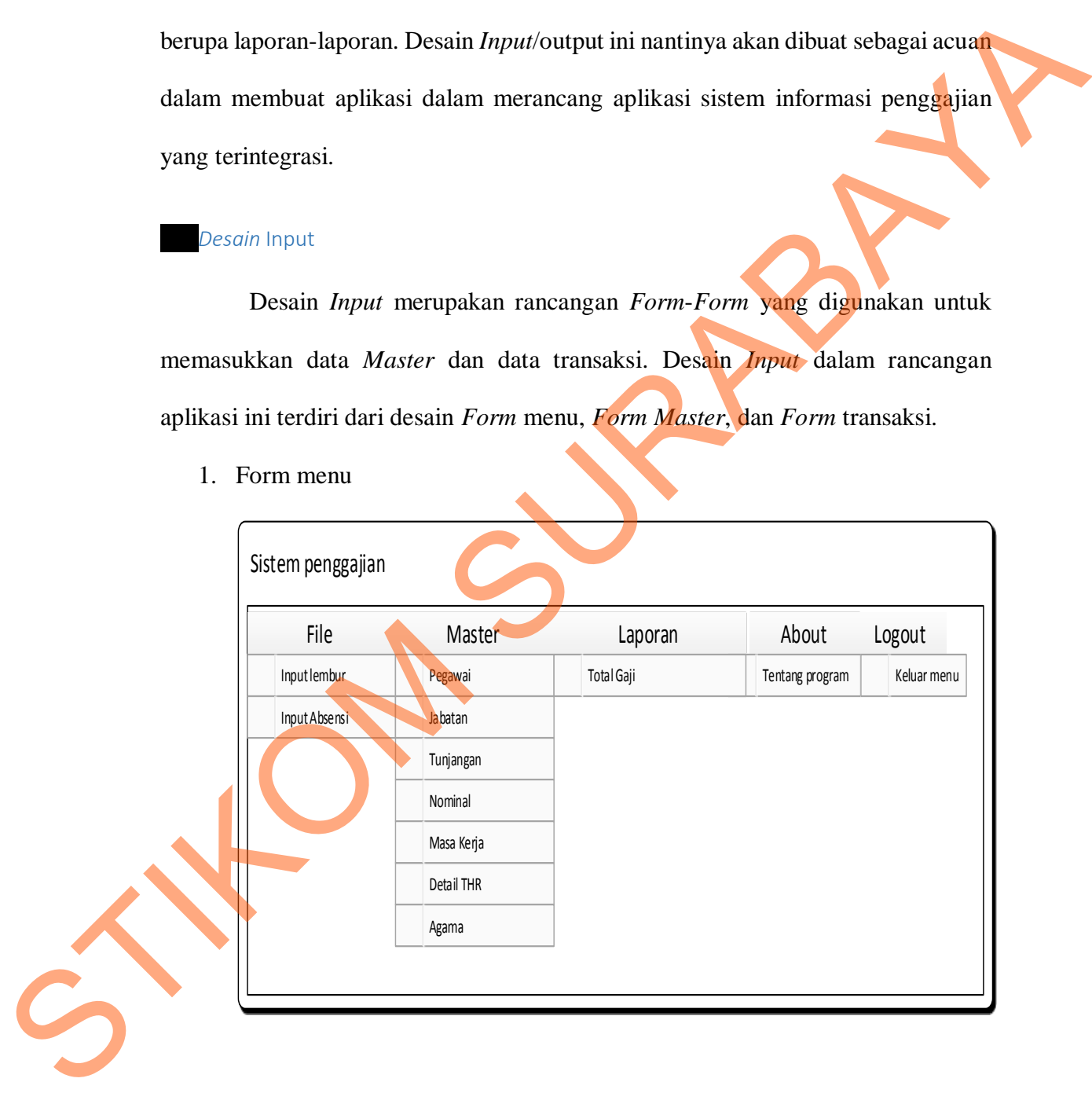

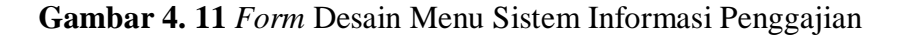

2. Form *Master*

*Form Master* di dalam sistem informasi penggajian ini memiliki 7 tabel *Master* yaitu *Master* pegawai, *Master* jabatan, *Master* Tunjangan, *Master* Nominal, *Master* Masa Kerja, *Master* Detail THR, dan *Master* Agama. Untuk lebih jelasnya akan dijelaskan di bawah ini :

1. *Form Master* Pegawai

*Master* pegawai berisi data-data yang berhubungan dengan seluruh pegawai atau guru di SMA HANG TUAH 2 SIDOARJO, sebagian besar tentang identitas , jabatan guru dan tanggal masuk guru.

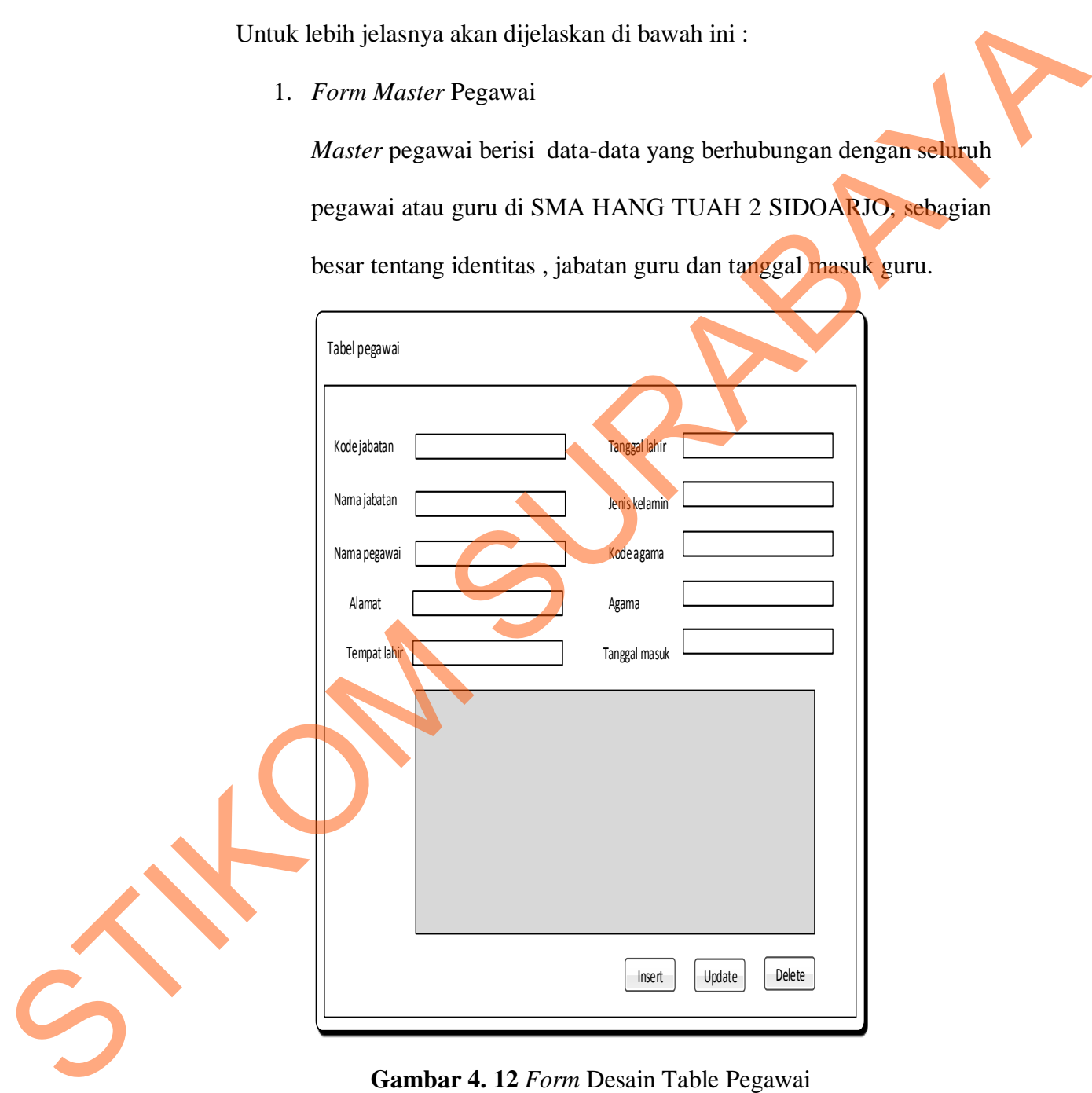

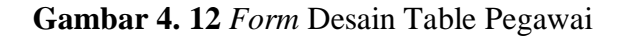

2. *Form Master* Jabatan

*Master* jabatan berisi data-data yang berhubungan dengan jabatan dan gaji pokok, dan untuk *Master* jabatan bisa di tambahkan dengan jabatan baru.

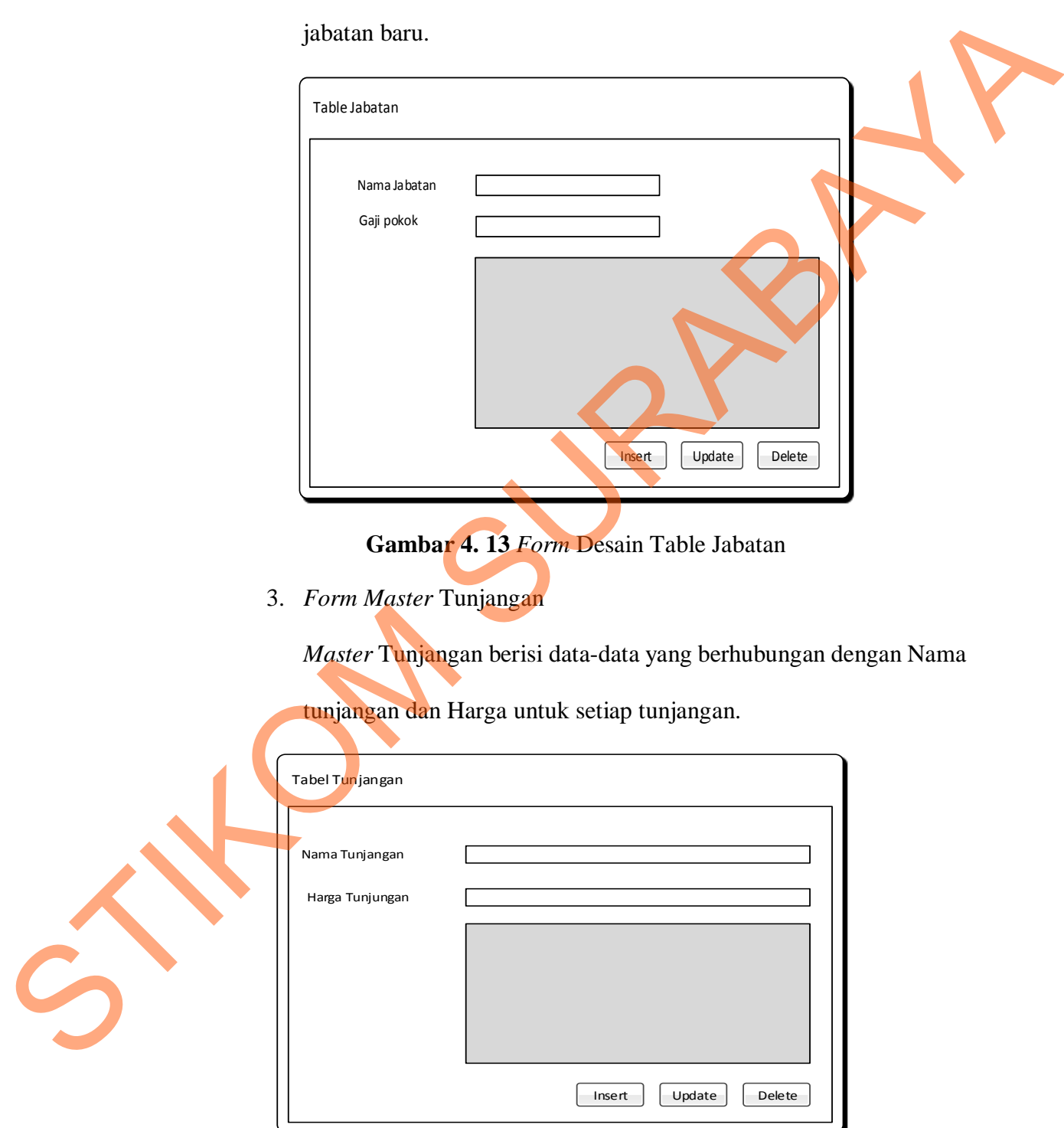

**Gambar 4. 14** *Form* Desain Tabel Tunjangan

4. Form Master Nominal

*Master* Nominal berisi data-data yang berhubungan dengan nominal gaji yang akan di tambahkan apa bila guru melakukan lembur dan data absensi.

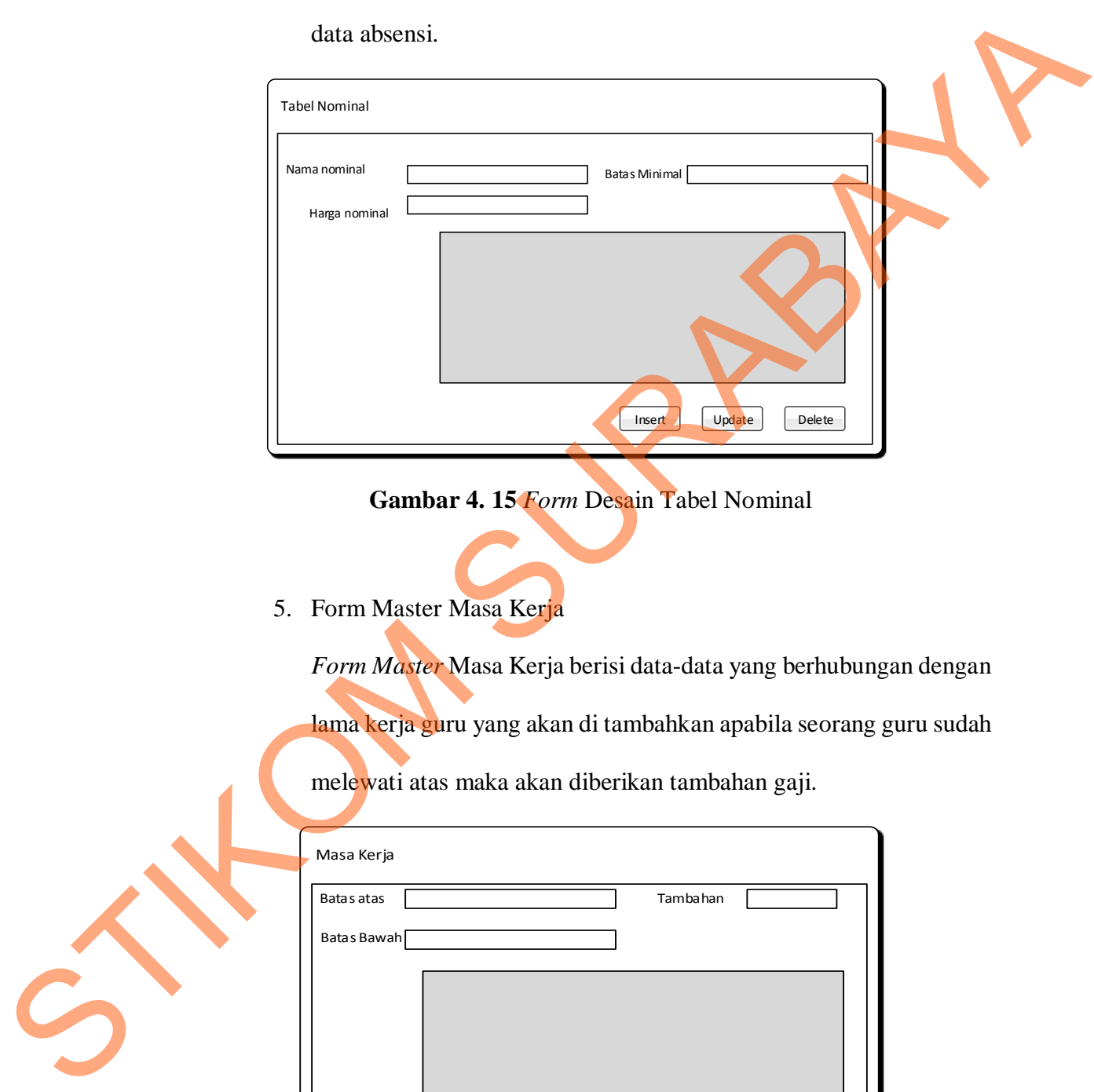

**Gambar 4. 15** *Form* Desain Tabel Nominal

5. Form Master Masa Kerja

*Form Master* Masa Kerja berisi data-data yang berhubungan dengan

lama kerja guru yang akan di tambahkan apabila seorang guru sudah

melewati atas maka akan diberikan tambahan gaji.

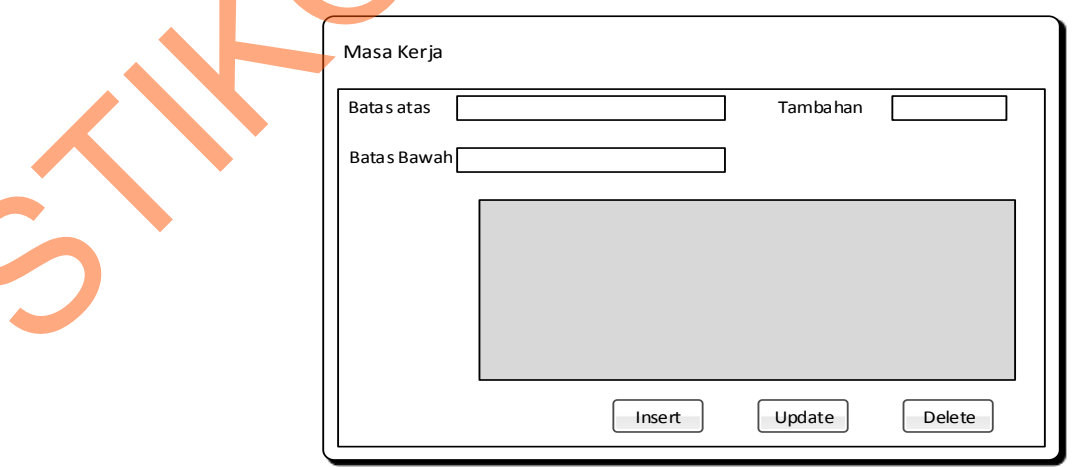

**Gambar 4. 16** *Form* Desain Tabel Masa Kerja

# 6. Form Master Detail THR

*Master* Detail THR berisi data-data yang berhubungan dengan tahun

dan bulan yang sudah di sesuaikan dengan Hari Raya.

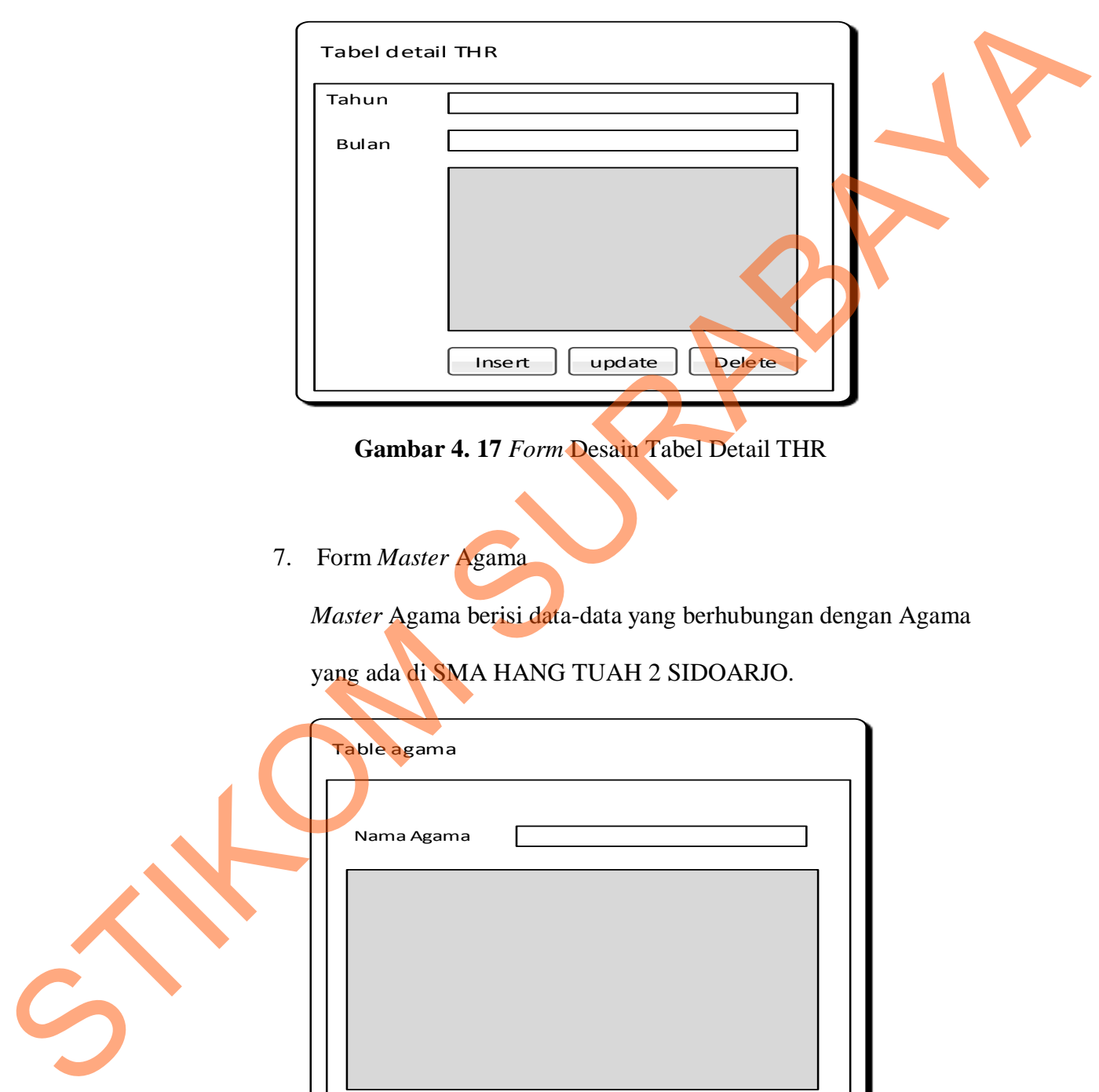

**Gambar 4. 17** *Form* Desain Tabel Detail THR

7. Form *Master* Agama

*Master* Agama berisi data-data yang berhubungan dengan Agama

yang ada di SMA HANG TUAH 2 SIDOARJO.

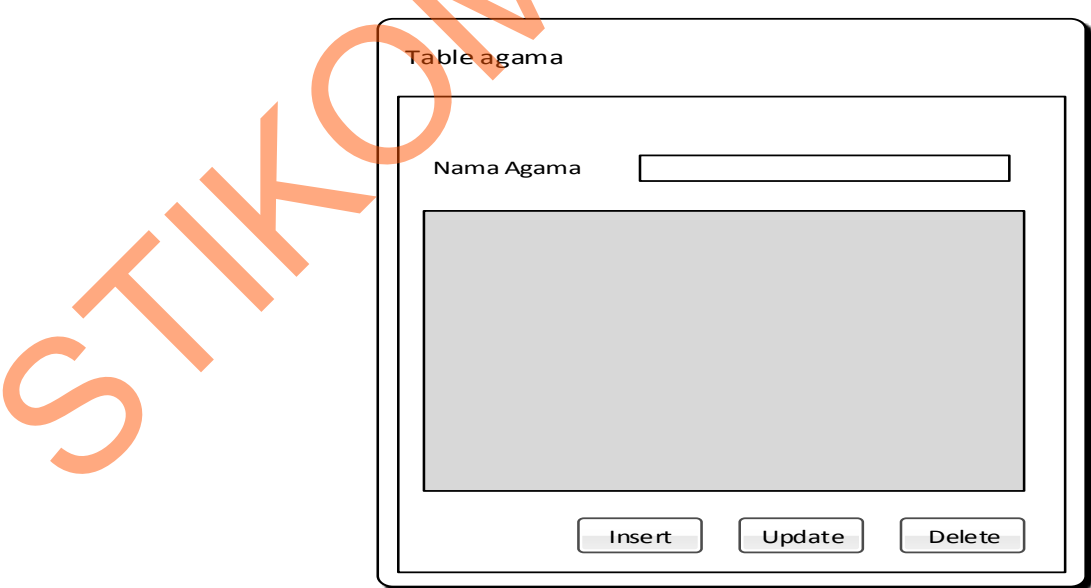

**Gambar 4. 18** *Form* Desain Tabel Agama

- 3. Form transaksi
	- 1. Form Transaksi Lembur

*Form* Lembur digunakan untuk mengisikan jumlah lembur yang di

lakukan oleh guru.

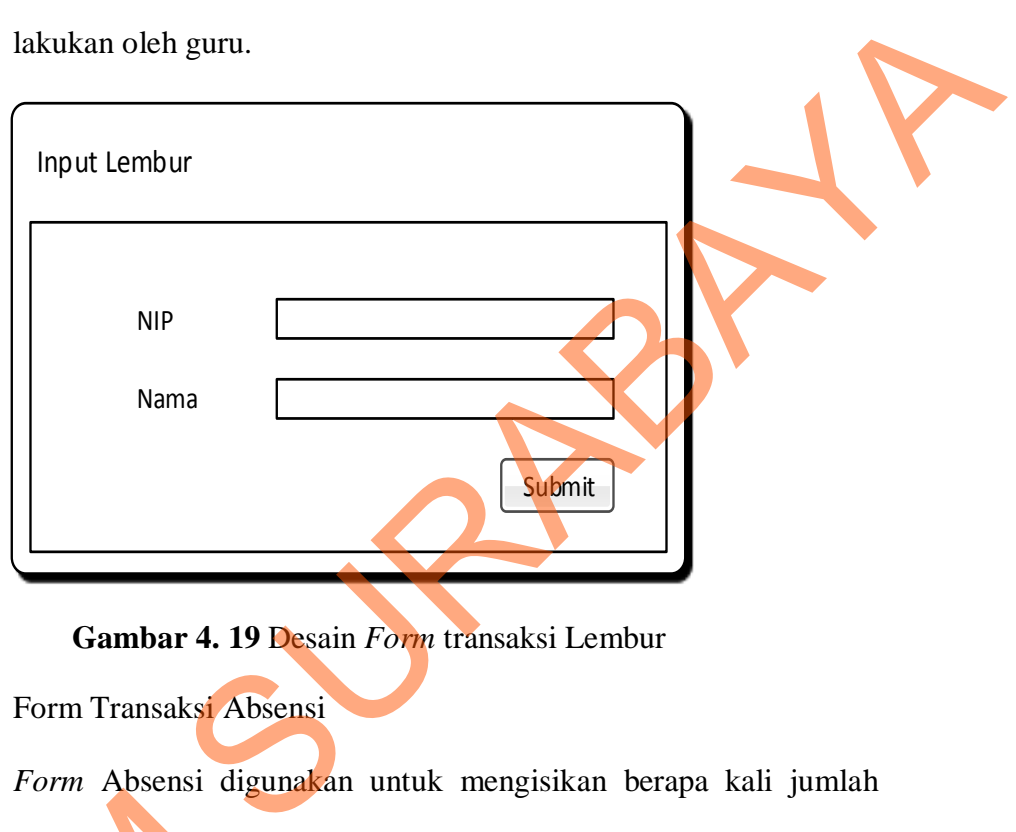

**Gambar 4. 19** Desain *Form* transaksi Lembur

2. Form Transaksi Absensi

*Form* Absensi digunakan untuk mengisikan berapa kali jumlah

bolos yang di lakukan oleh setiap guru.

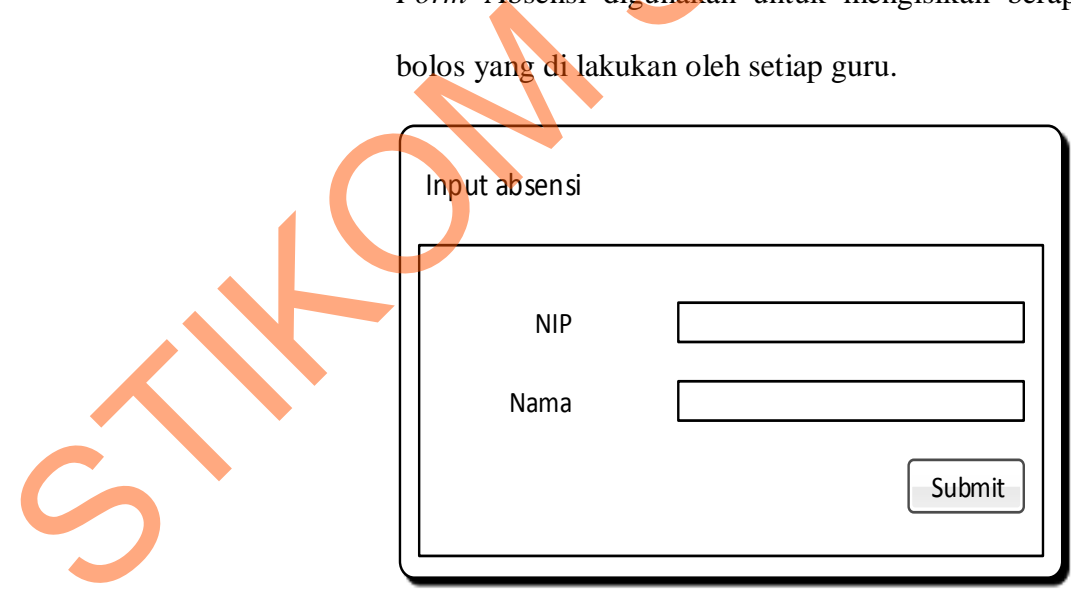

**Gambar 4. 20** Desain *Form* transaksi Absensi

## *Desain Output*

1. Laporan Penggajian

*Form* penggajian digunakan untuk melihat total gaji yang akan diberikan untuk setiap guru berdasarkan NIP (Nomor Induk Pegawai). Dengan diberikan detail untuk tambahan gaji lembur, tunjangan dan juga potongan.

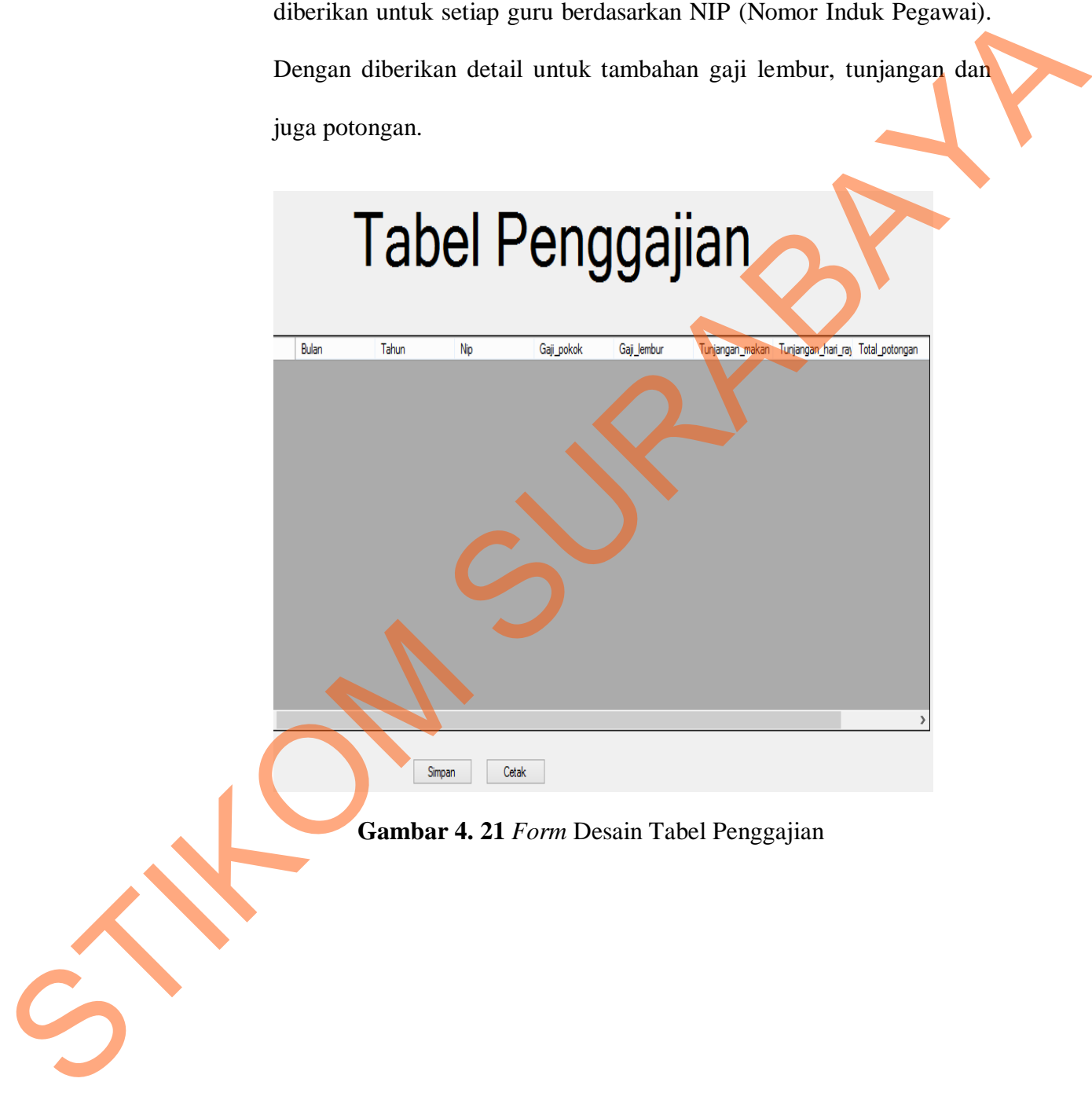

# **Gambar 4. 21** *Form* Desain Tabel Penggajian

STIKOM SURABAYA